# **HP Wolf Pro Security Edition** 搭載PCご販売済み/新規ご 検討のお客様へのご提案

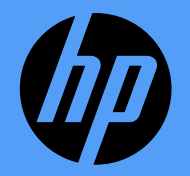

### 対象のお客様 (1年版/3年版ご購入のお客様)

- 対象のお客様
	- 構成時にウイルス対策ソフト(次世代アンチウイルス)を選択したお客様

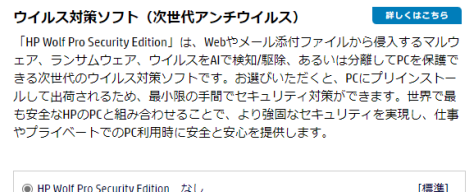

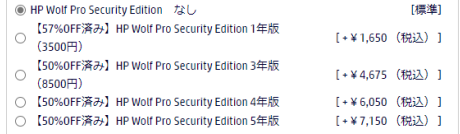

- HP Wolf Pro Security Edition (1年版)をバンドルされたモデルをご購入のお客様
- 以下のサイバー攻撃対策済みPCの標準構成をご購入されたお客様
	- ・ ビジネスノートブック HP ProBook 450 G9/G10, HP ProBook 635 Aero G8, HP EliteBook 630 G9/G10, HP EliteBook 640 G10, HP EliteBook 650 G9, HP EliteBook 630 G9 HP EliteBook 830 G9/G10, HP EliteBook 1040 G9 **HP Dragonfly G4**
	- ビジネスデスクトップ
		- HP Pro Mini 400 G9, HP Pro SFF 400 G9, HP ProOne 440 G9 All-in-One HP Elite Mini 800 G9, HP Elite SFF 600 G9, HP Elite SFF 800 G9, HP Elite TWR 800 G9

#### ライセンスの更新

- · お使いのPCをセキュアに保つにはライセンスの更新が必要です
	- HP Wolf Pro Securityは通常のアンチウイルスより強固にPCを守ります
		- 次世代型アンチウイルス機能を搭載
		- 特定侵入経路のファイルを仮想環境で隔離する機能を搭載
- ・ 更新しないと何が起こるか
	- HP Wolf Pro SecurityがWolf Security for Businessにダウングレードされる
	- USB経由のファイル取得が保護されなくなる
	- インターネット/メール添付経由のファイルサポートがWordドキュメントとPDFのみになる
	- ファイルレス攻撃への動作強化がなくなる

「いままで守れていたもの」が守れなくなる「マルウェア感染の可能性が拡がる結果に」

#### HPのセキュリティポートフォリオ

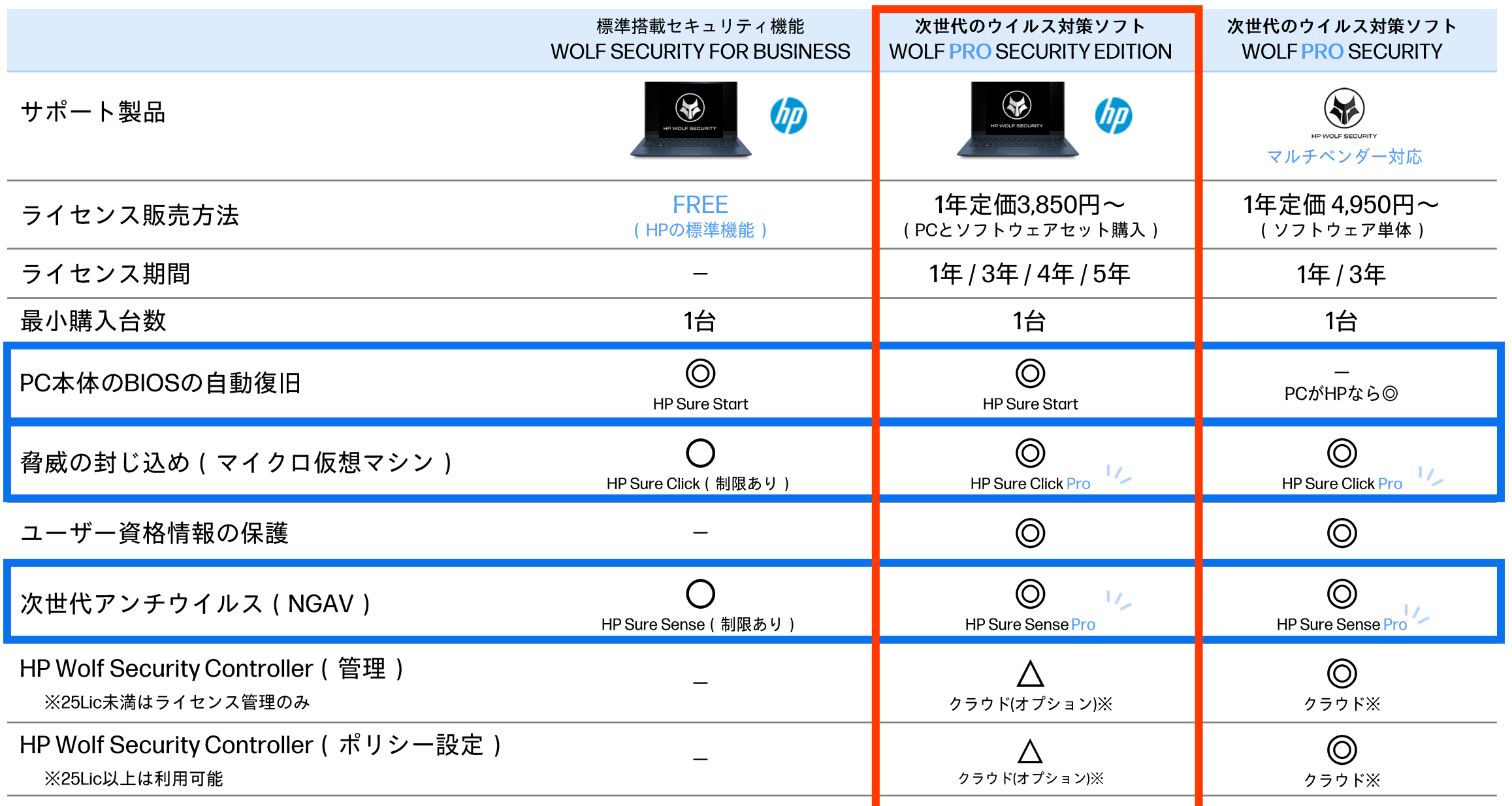

奶

#### Wolf Pro Security (脅威の封じ込め)

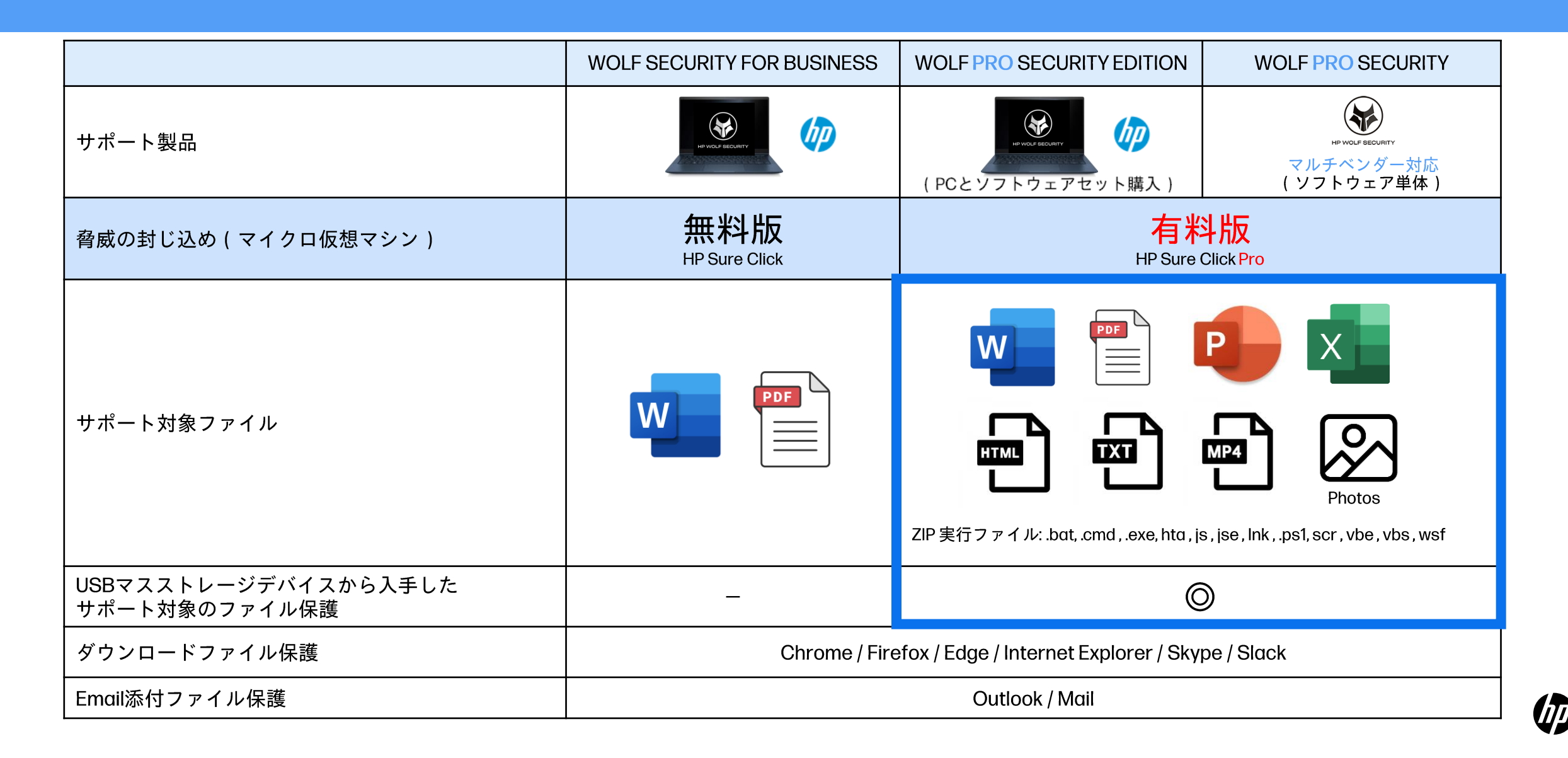

# 販売メッセージング

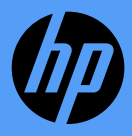

お客様へのメッセージング

未更新+新規がないお客様

- ・ 未更新での危険性(スライド3)をお伝えし、更新の必要性を訴求
	- お得な更新ライセンスへ誘導
		- HP Wolf Security Pro 1年版 型番:U05L7AAE キャンペーン価格(税込み)¥2,970
		- キャンペーン価格(税込み) ¥7,590 • HP Wolf Security Pro 3年版 型番:U05LCAAE

更新済/未利用/未更新 + 新規導入検討のお客様

- ・ アンチウイルス+隔離機能の他社比較における機能及び価格優位性を訴求
- 未導入PC、他社PCにおいて25台以上の導入希望があればWolf Pro Securityへの乗り換えを誘導
	- 上記のお得な更新ライセンス価格でのご提供が可能
	- 既存Wolf Pro Securityユーザー様は追加ライセンスも更新ライセンス価格でご提供可能
- 25台未満、新規PCご購入の場合は下記サイバー攻撃対策済みPCキャンペーンへ誘導

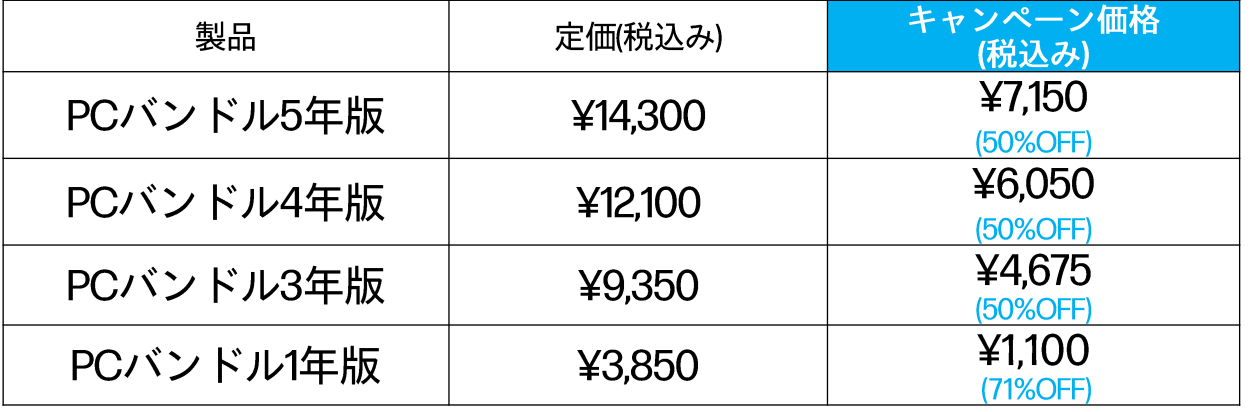

対象: HP Pro、HP Eliteシリーズで東京生産のPC

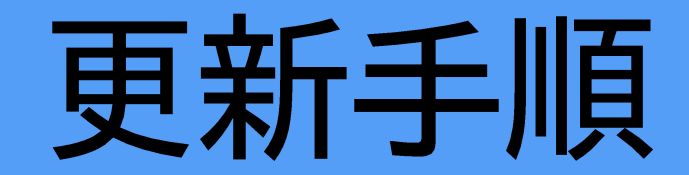

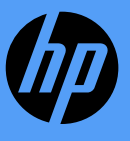

#### 管理コントローラ機能のご利用有無で異なる

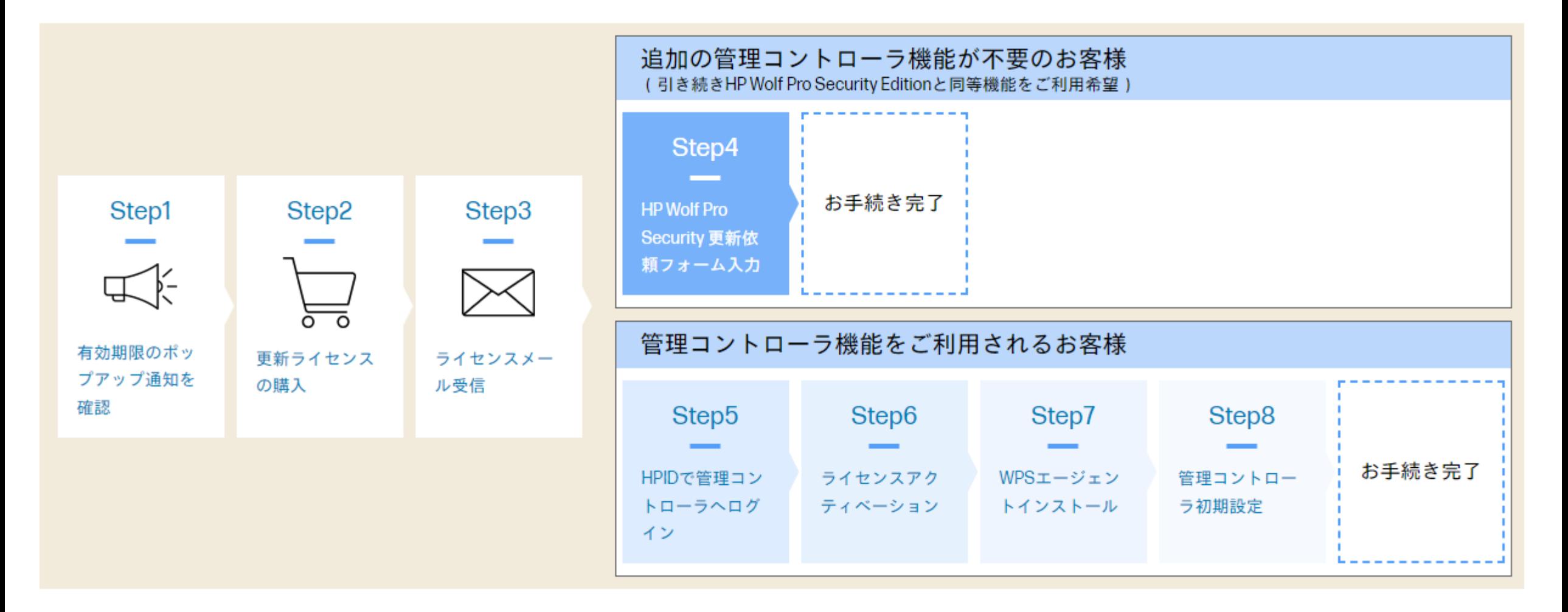

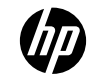

#### 管理コントローラとは

- Wolf Pro Securityを新規ご購入25台以上の場合に提供されているクラウドベースの管理ダッシュボードです  $\bullet$
- 簡単なポリシー設定と管理、容易なメンテナンスおよび継続的なアラート管理を提供します  $\bullet$
- 2023年12月以降、ご登録いただいたお客様には1台からライセンス管理の機能限定で利用可能となっています  $\bullet$

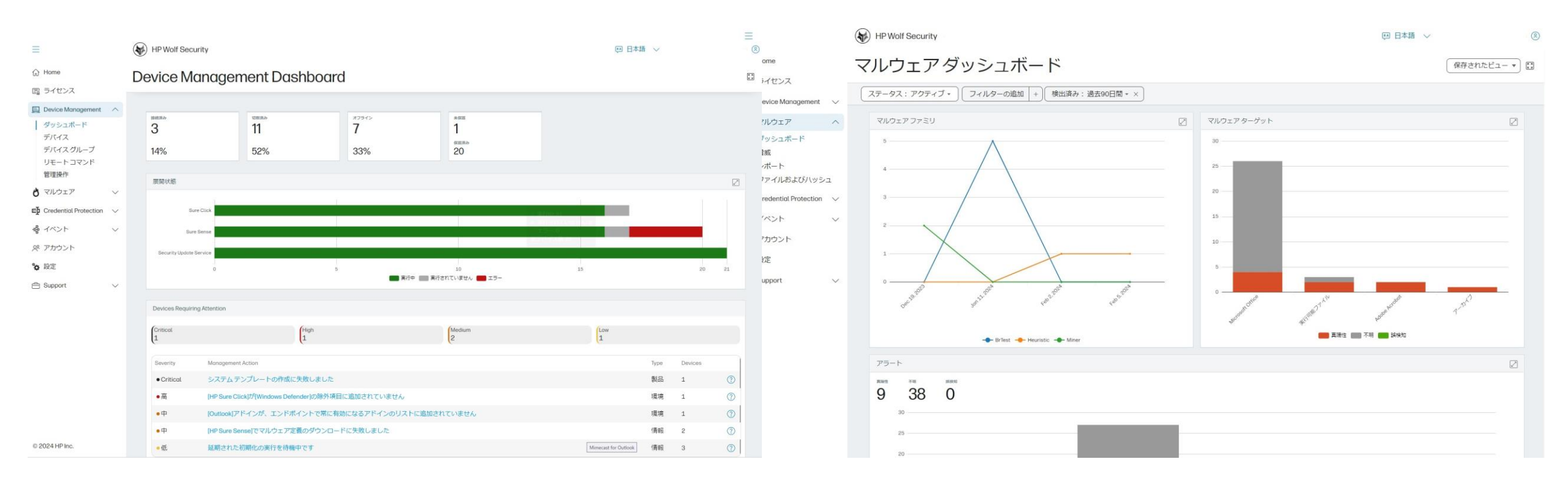

### 共通のプロセスー1

#### 1. 有効期限の通知確認 一お客様PCにて確認

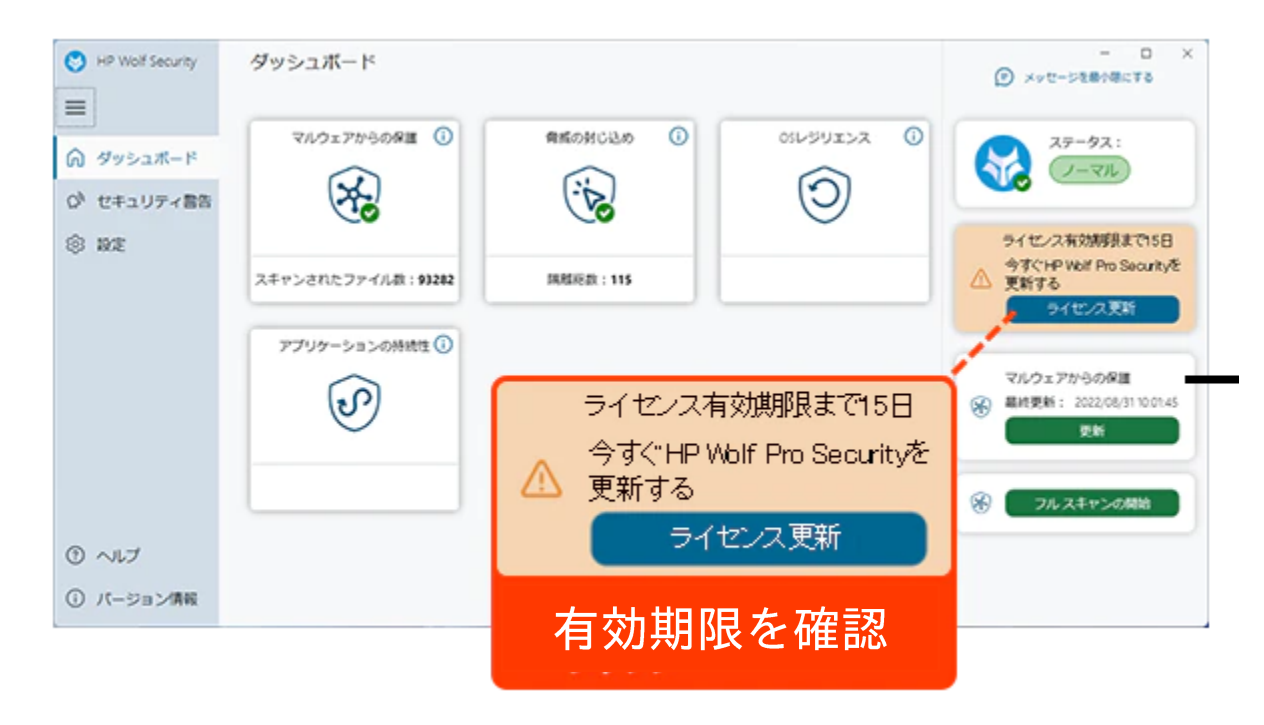

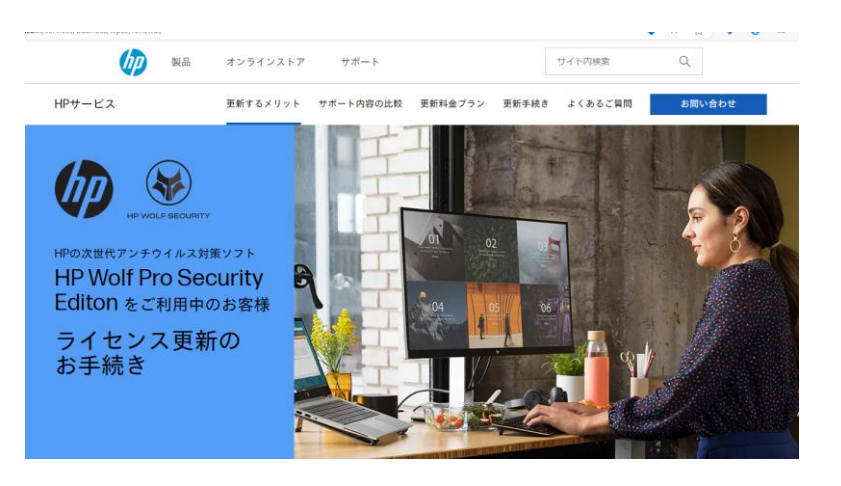

#### お客様向け更新プロセスご案内サイトを公開中

https://ip.ext.hp.com/services/business/wpse/renewal/

※リンク先にてお客様には直接購入せずプロセスを確認するようご誘導ください。

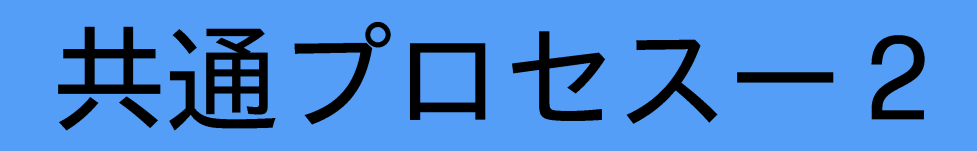

- 2. いずれかのライセンスをご販売いただければ更新が可能です
	- HP Wolf Pro Security 1年版 型番:U05L7AAE
	- HP Wolf Pro Security 3年版 型番:U05LCAAE

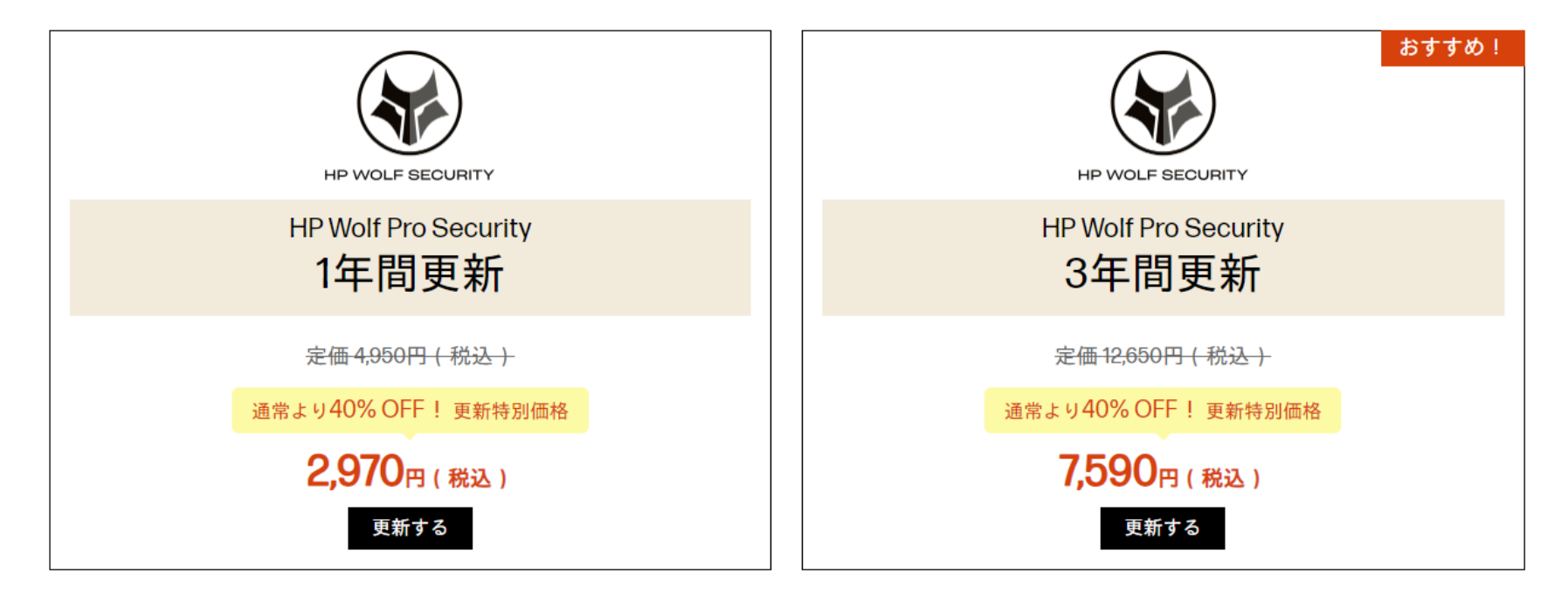

注)追加·更新においては1台からご発注可能です 注)組み合わせて4年分の更新はできません

補足 オーダー方法

- 1. 販売店特約店様に以下型番にて見積作成をご依頼ください
	- HP Wolf Pro Security 1年版 型番:U05L7AAE
	- HP Wolf Pro Security 3年版 型番:U05LCAAE
- 2.販売特約店様へのご注文時、納品先情報に「納品先メールアドレス」を記載してください
	- 本製品はメール納品となります
	- 「納品先会社名」と「メールアドレスドメイン」が一致する必要がありますのでご注意ください

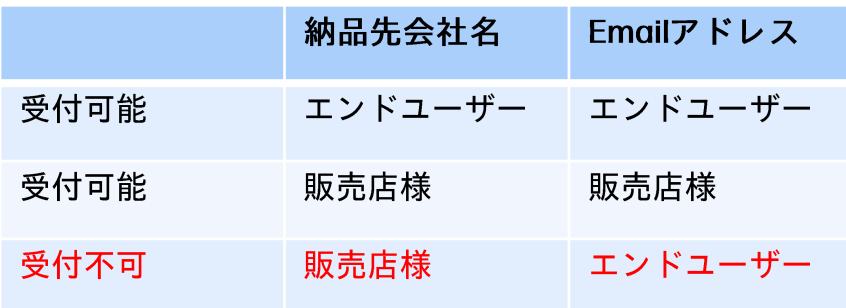

3.メール納品から90日以内にアクティベートする必要があります

#### 共通プロセスー3

#### 3.ご販売完了後、指定された納品先メールアドレスにライセンスキー記載の メールが送信されます ( 最短3営業日 )

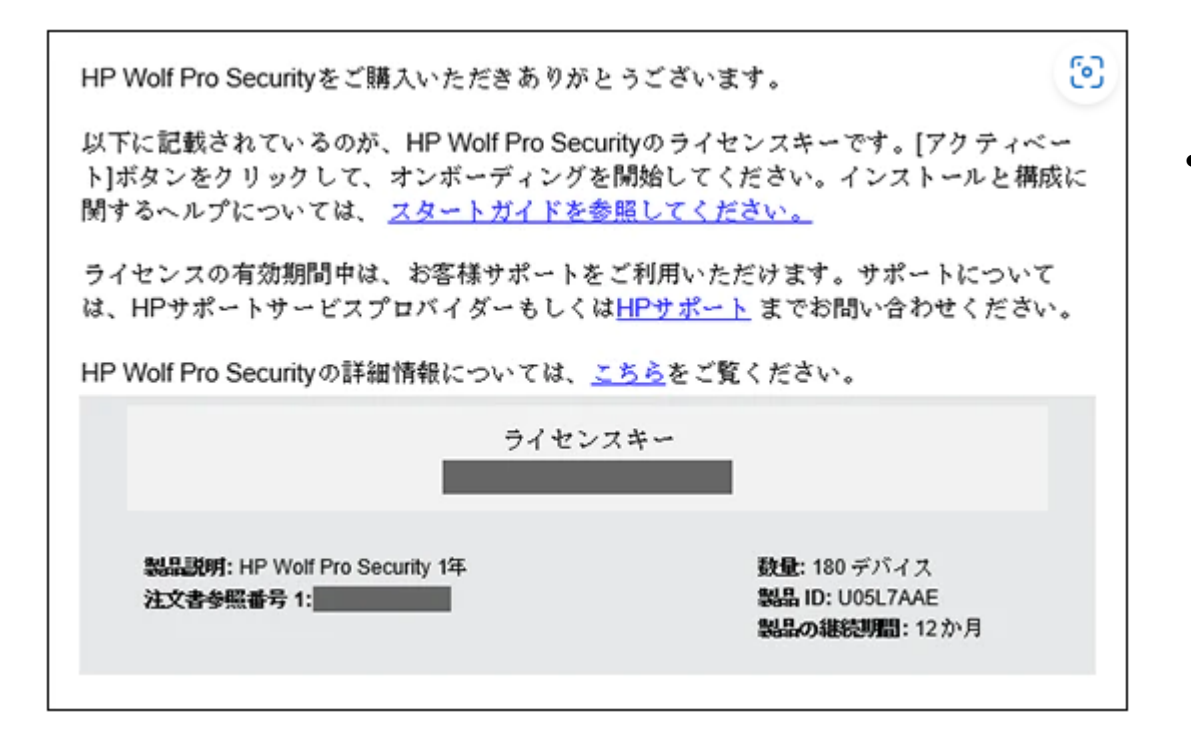

• メール件名: 「Your HP e-Software Delivery Confirmation」

# 管理コントローラ不要の場合

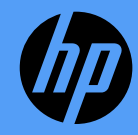

#### 管理コントローラー機能がご不要なお客様の場合

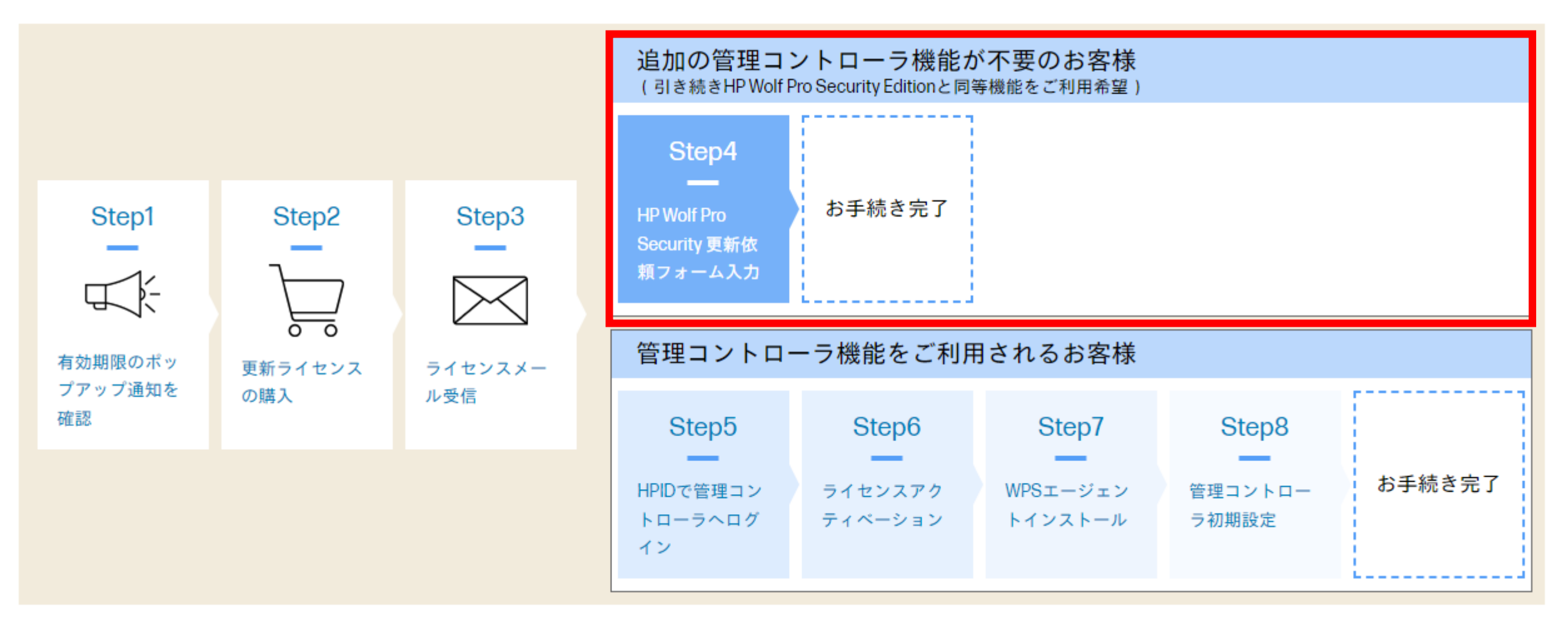

- 従来のHP Wolf Pro Security Editionのご利用形態でご満足なお客様
- ご利用台数が25台以下でコントローラーでの管理が不要とお考えのお客様

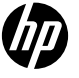

### 更新プロセス一更新依頼フォームのご送信

HP Wolf Pro Securitv更新依頼フォーム

#### https://h41268.www4.hp.com/live/index.aspx?qid=34059

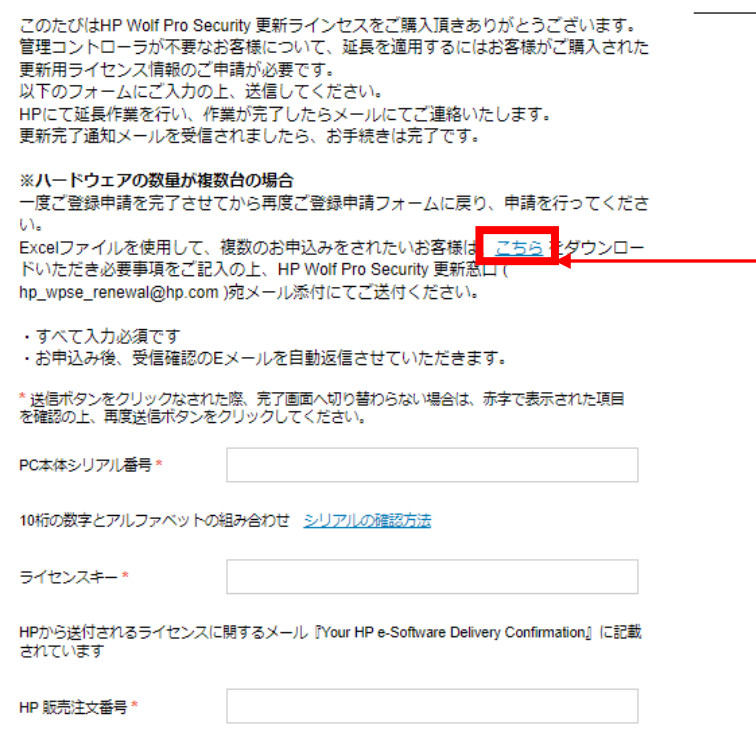

HPから送付されるライセンスに関するメール『Your HP e-Software Delivery Confirmation』に記載 されています

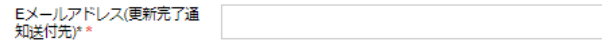

お申し込み確認および後日更新完了通知がEメールにて送信されます。ご入力間違いのないようご注 意ください。

- 1台の場合所定のフォームに必要事項ご記載の上、送 信ボタンをクリックしてください
- -• 複数台の場合はフォーム内リンクからExcelファイル をダウンロードいただきご記載の上、指定の更新依 頼窓口(hp wpse renewal@hp.com)までメールにて送 信してください
- ・ いずれも以下の情報が必要となります
	- PCのシリアル番号
	- 納品メール記載のライセンスキー
	- 納品メール記載の販売注文番号
	- 通知送付先Emailアドレス
- 申請後約5営業日程でご担当者Emailアドレスに完了 •通知を送付します

四

 $17$ 

## 管理コントローラが必要または 利用中の場合

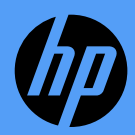

#### 管理コントローラ機能がご必要なお客様の場合

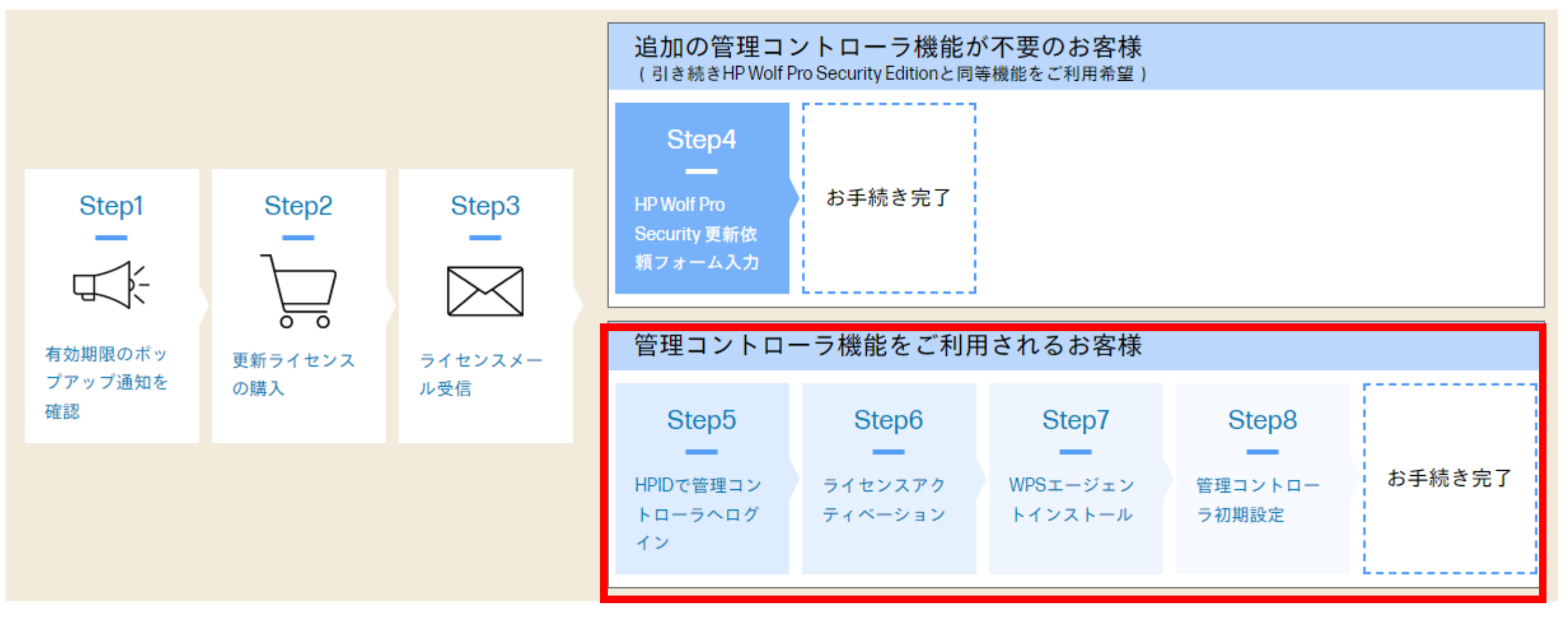

- 従来のWolf Pro Security のご利用のお客様
- 複数台利用や更新を機にコントローラーでの管理をしたいというお客様

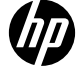

### 更新プロセス一管理コントローラヘアクセス

- 以下操作はエンドユーザー様にて行われる操作となります
- ・ ライセンスキー記載の納品メールにある「アクティベート」をクリック
- 納品メール受領後90日以内にアクティベートをしてください

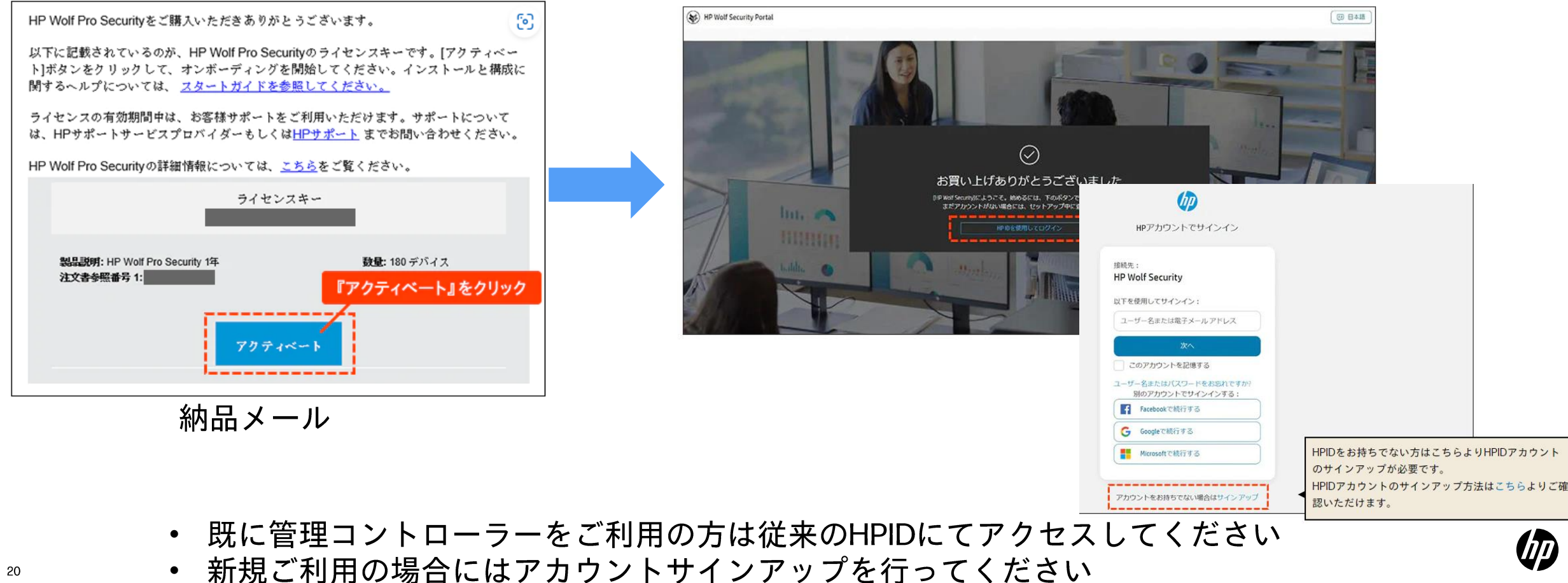

#### 既に管理コントローラご利用中のお客様 一1

管理コントローラヘアクセスします。

ライセンスタブから、【Buy or redeem license】をクリックします。

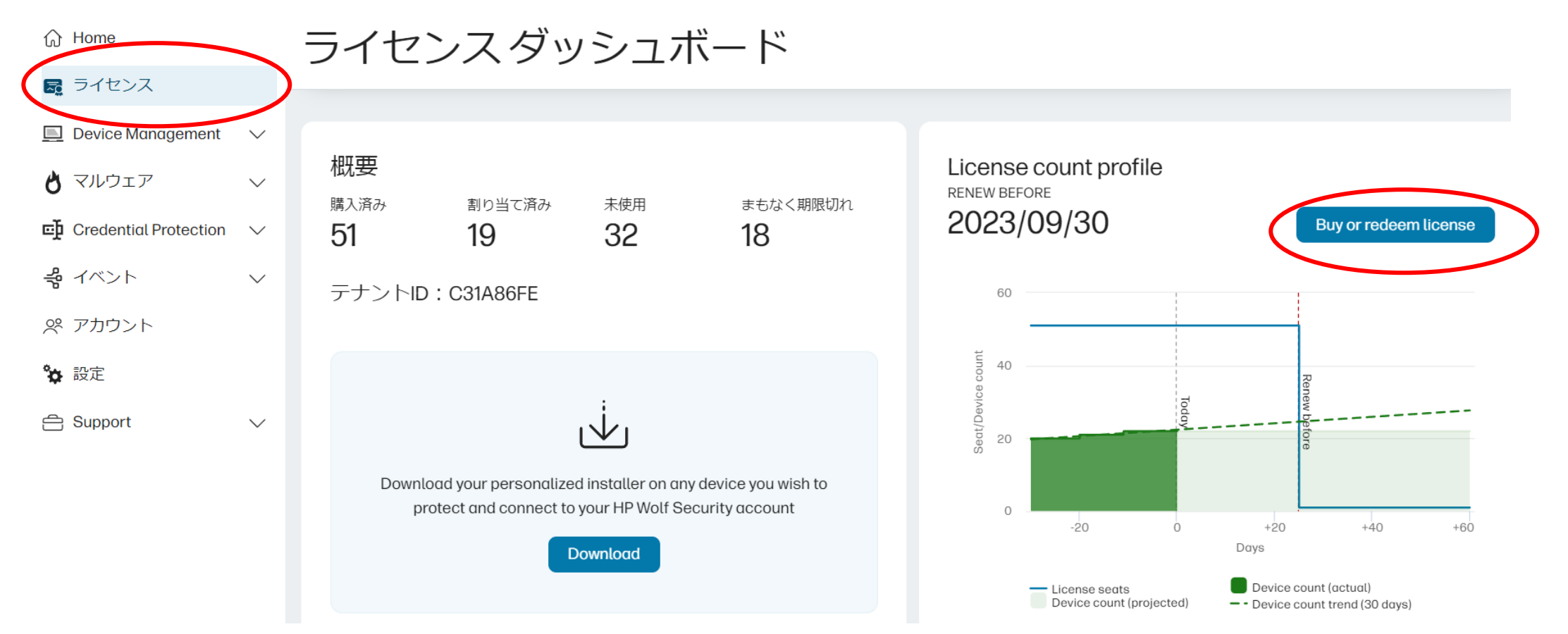

### 既に管理コントローラご利用中のお客様 ー2

①Redeemをクリックします。

②右画面になりますので、Tenant名に間違いないかか確認し、License Numberにメール受信し たコードを入力してNextをクリックします。

③次へ次へと進めて完了してください。

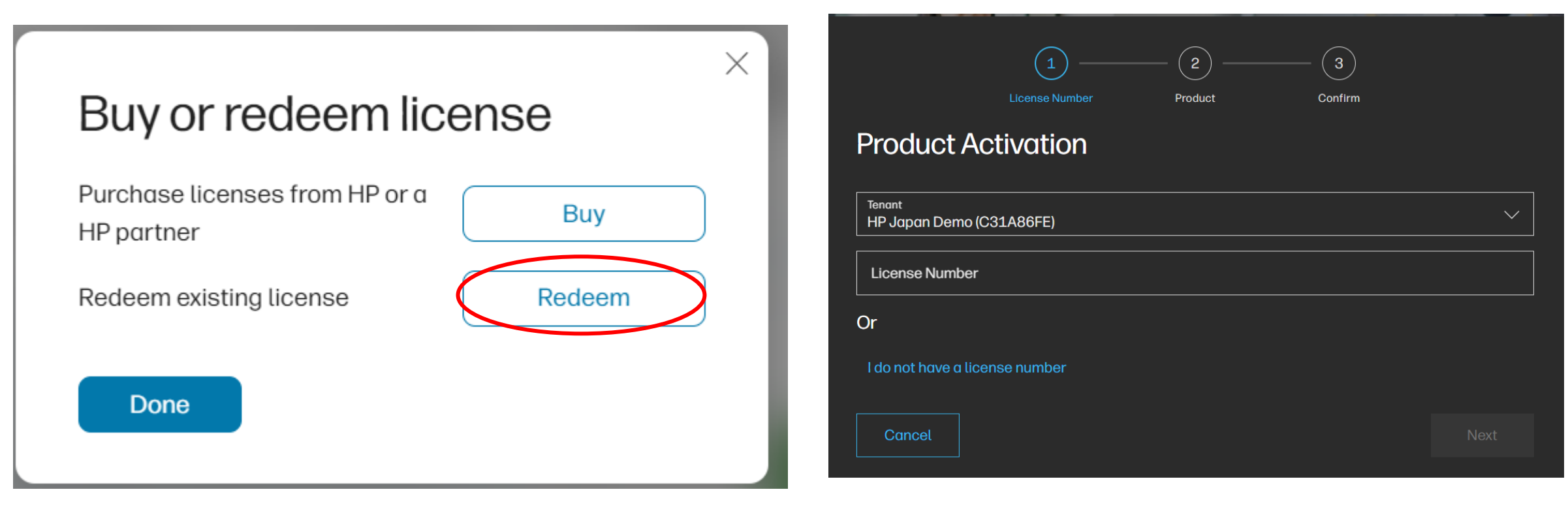

#### 既に管理コントローラご利用中のお客様-3

ライセンスアクティベーションの確認 ライセンスダッシュボードより、赤丸のスクロールバーを移動させ、 アクティブ化の日付(登録日)、期限(満了日)をご確認ください。

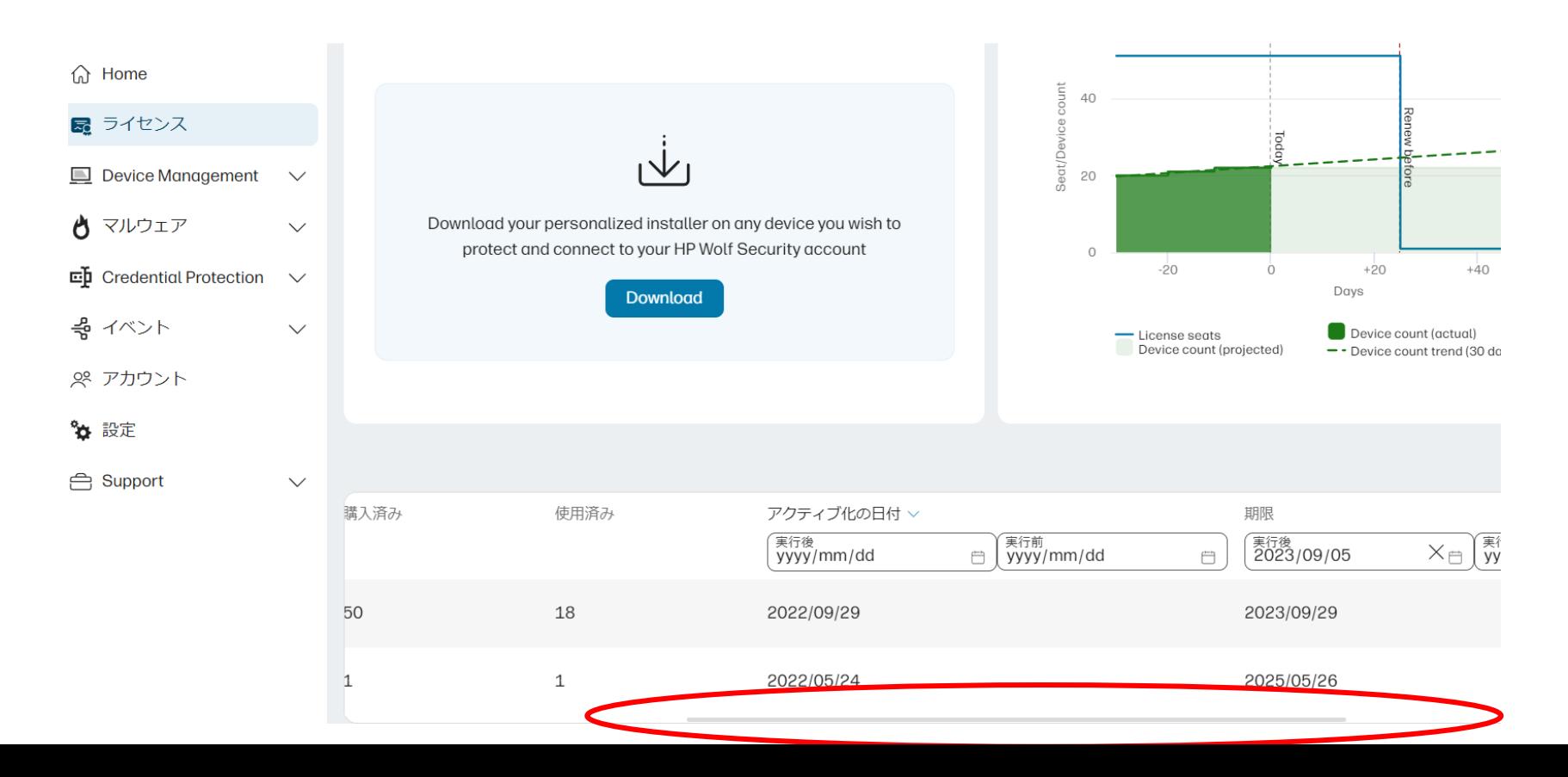

- ライセンスアクティベーションを行います
- 納品メール記載のライセンスキーを画面の指示に従い入力してください

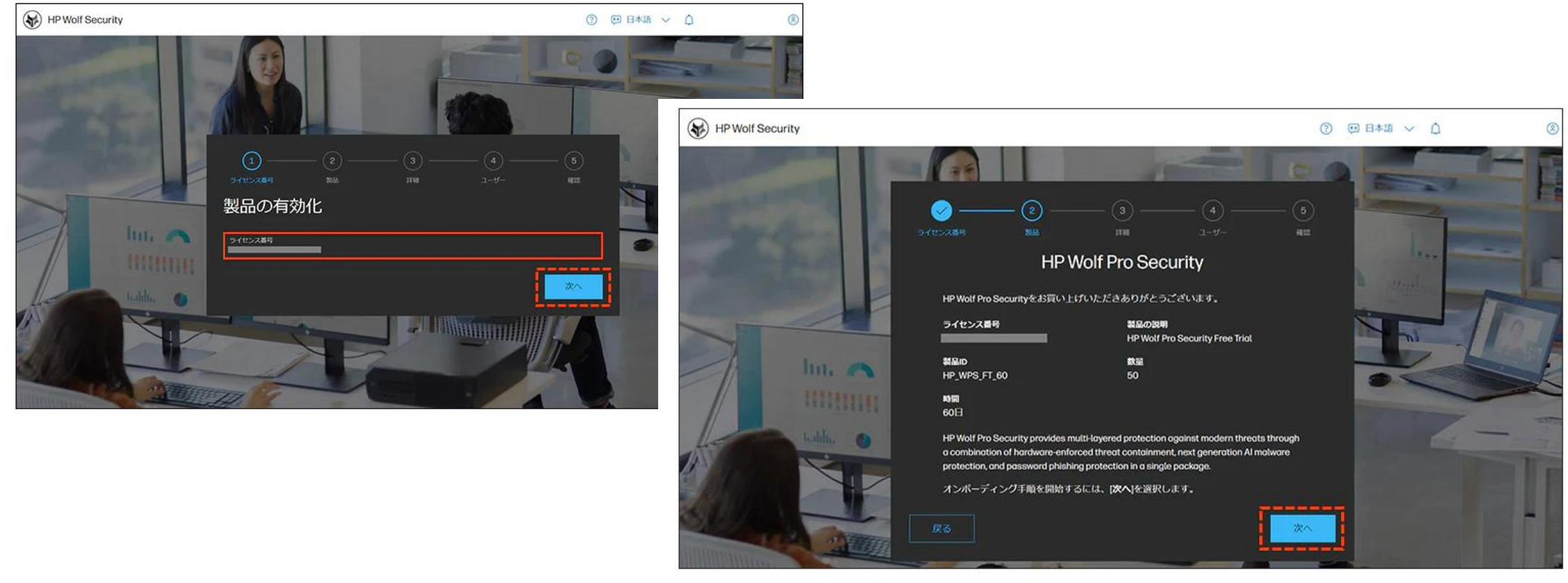

• お客様プロファイルの登録

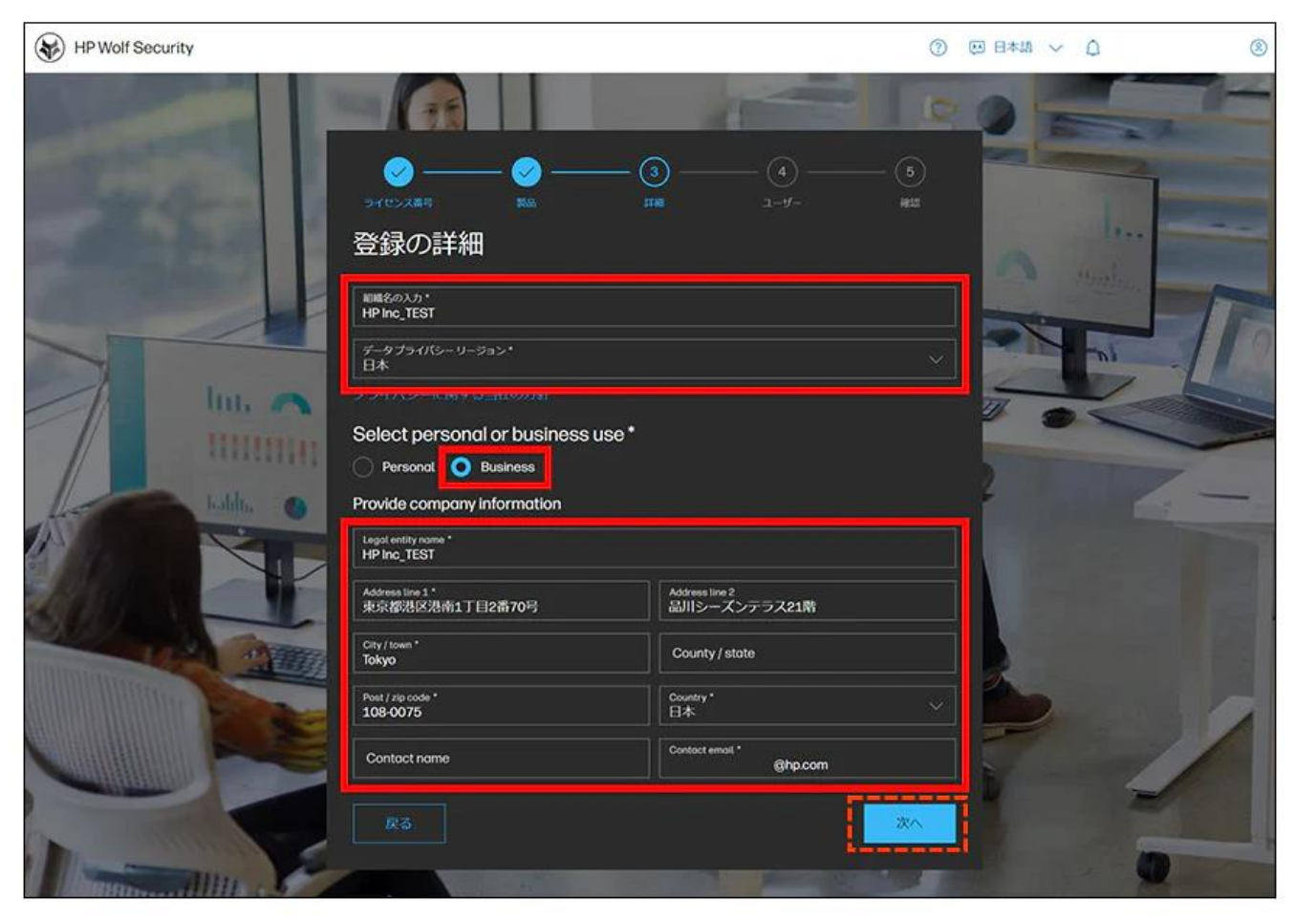

- 「お客様の会社名」を入力してください
- データプライバシーリージョンは「日本」 を選択してください
- 「business」を選択してください
- 表示された会社情報に必要情報を入力して ください。 (\*が入力必須項目です)

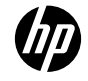

• コントローラー利用ユーザー追加

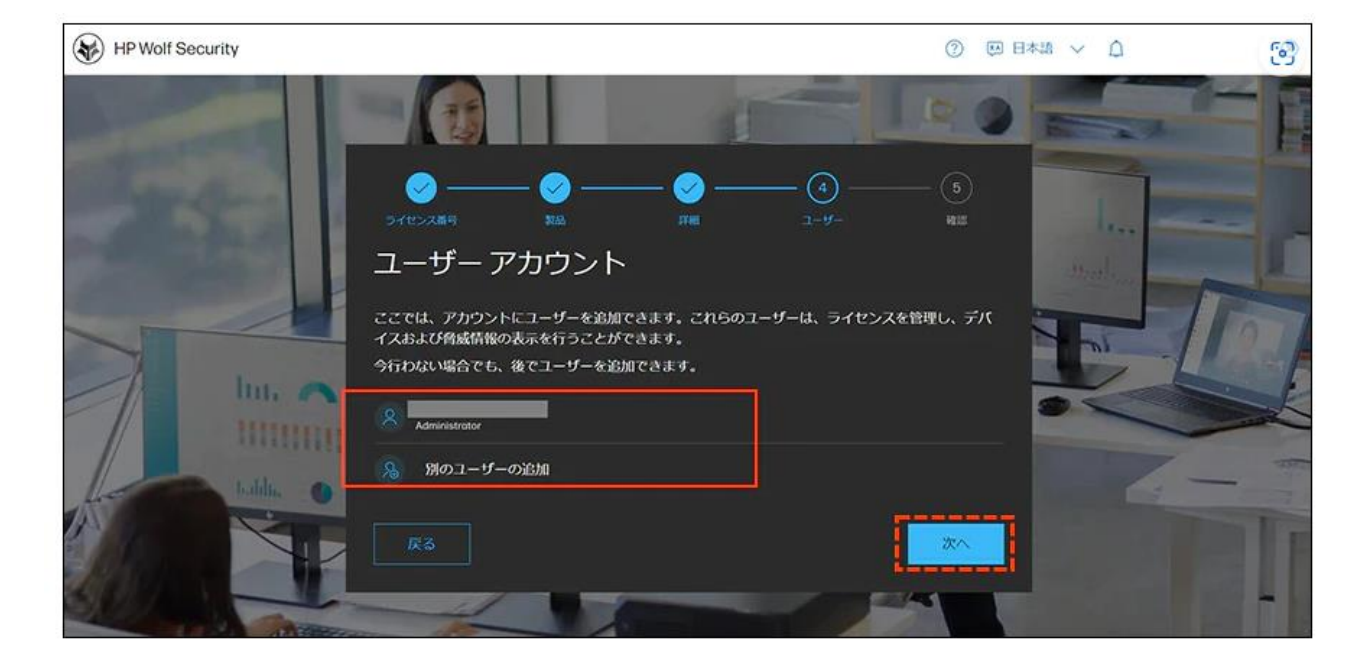

• 申請者は自動的に管理コントローラに管理 者権限 (Administrator)が付与されます • ここでは、ユーザを追加する事ができます が、あとからでもアクセス権を追加、変更、 削除する事ができます。

• 登録の完了

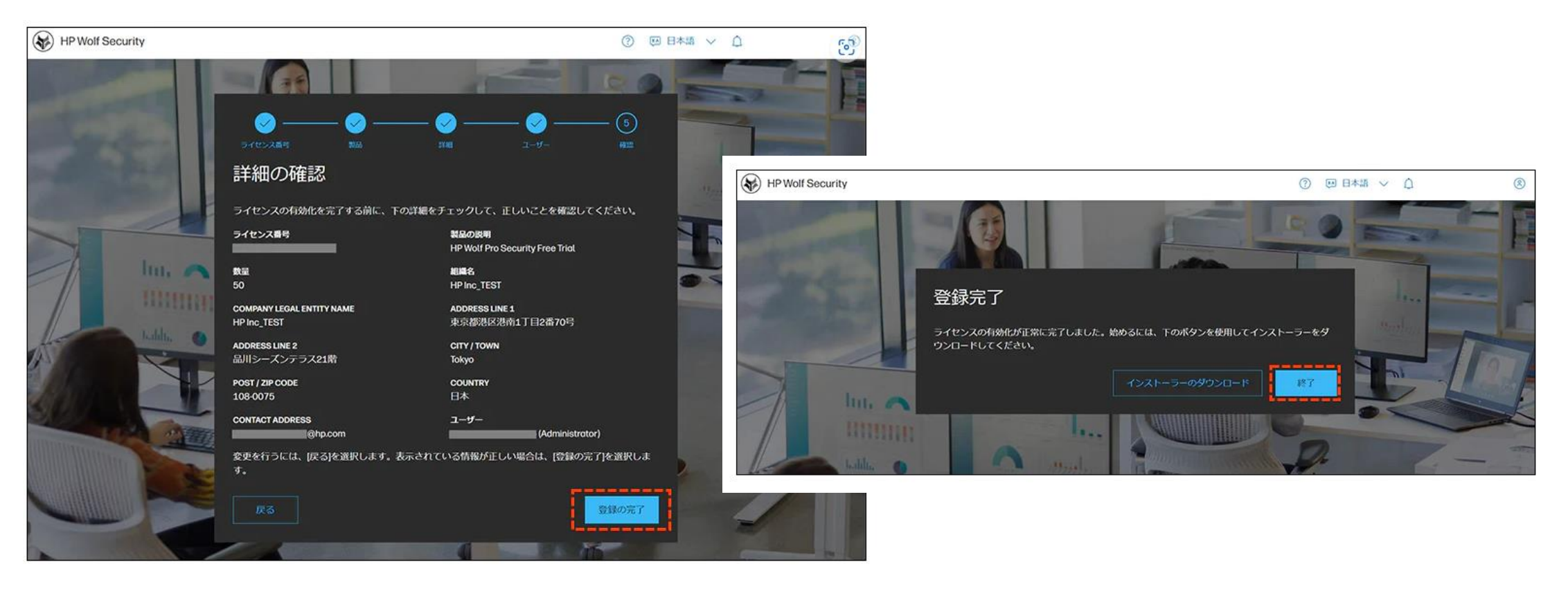

- 管理コントローラが自動で作成開始します。作成が完了すると自動的に管理コン トローラ画面に切り替わりますので、20分程度お待ちください
- 待機中にエージェントインストールが可能な画面がでますが、コントローラから のダウンロードを推奨しています

管理エージェントインストールファイルの展開

・ 管理コントローラを利用するためには管理エージェントのインストールが必要となります

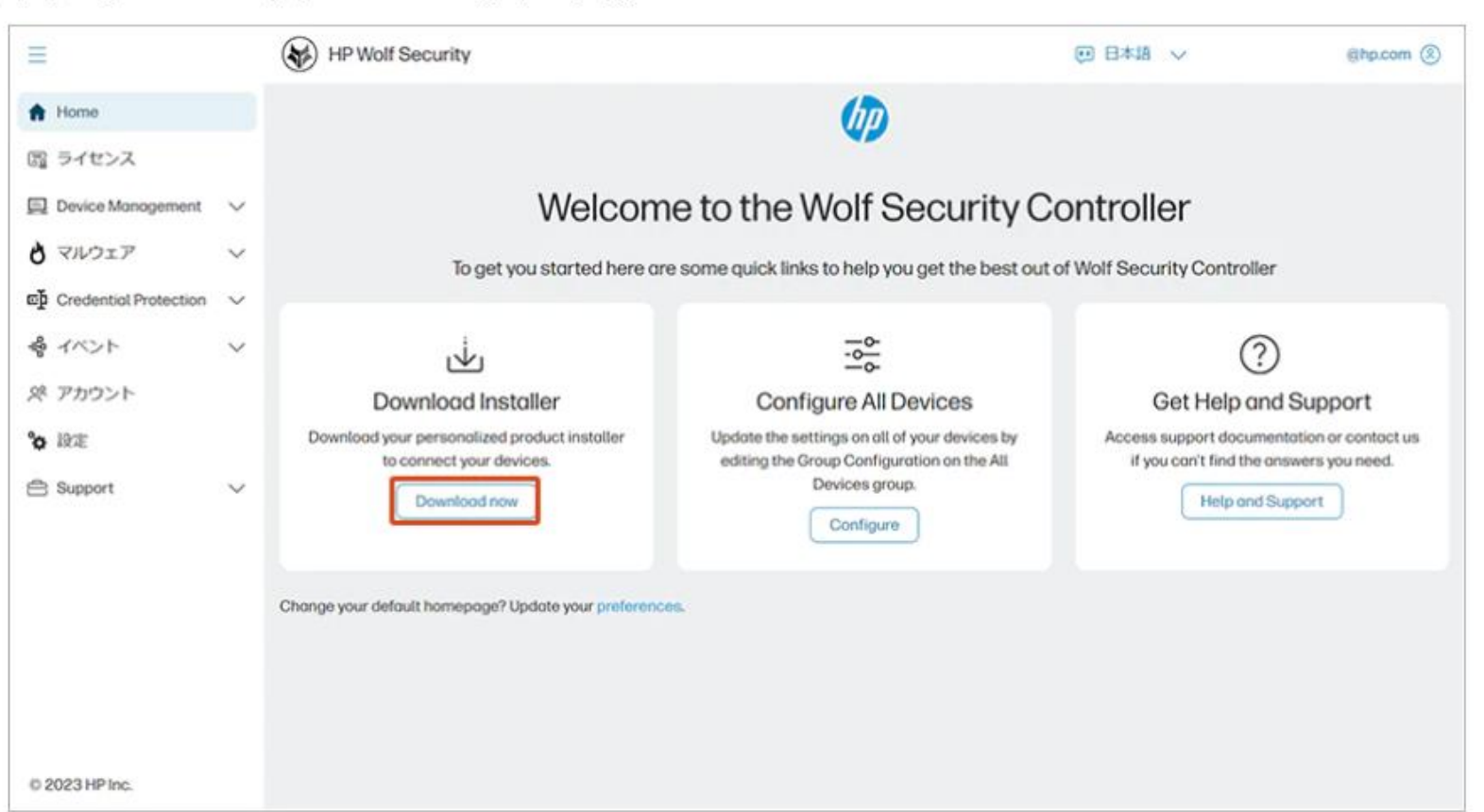

- ・ 管理コントローラの「Home」から <Download now > をクリックして、 インストーラーをダウンロードし ます
- ダウンロード後インストールファ イルをPCへ配布します。
	- USBやファイル展開アプリも利 用可能

ダウンロードされるファイル名: HPSecurityUpdateService – [テナント名]. msi。

管理エージェントインストール

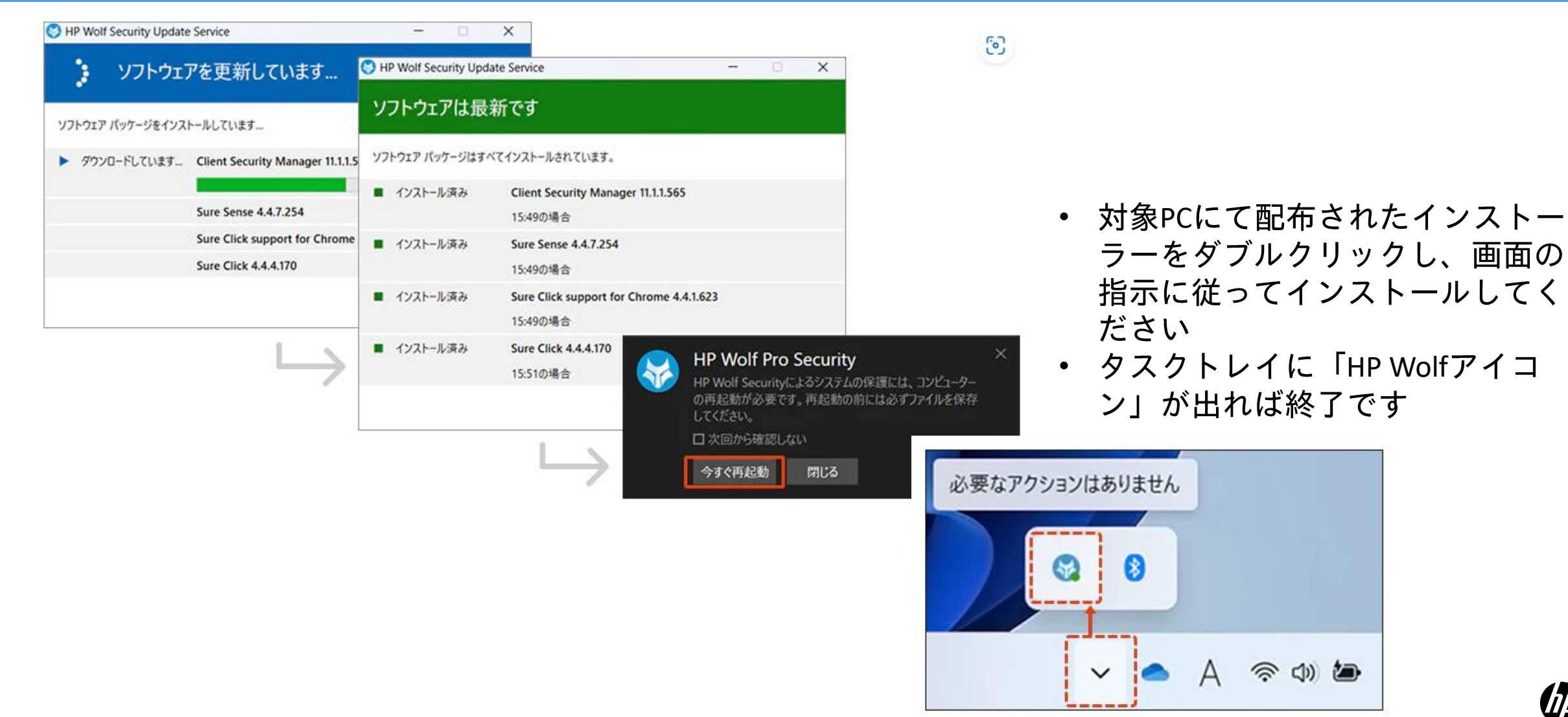

#### 補足:管理コントローラ初期設定

#### 画面右上の「アカウント名」→「Preferences」から表示言語とタイムゾーンを設定できます。

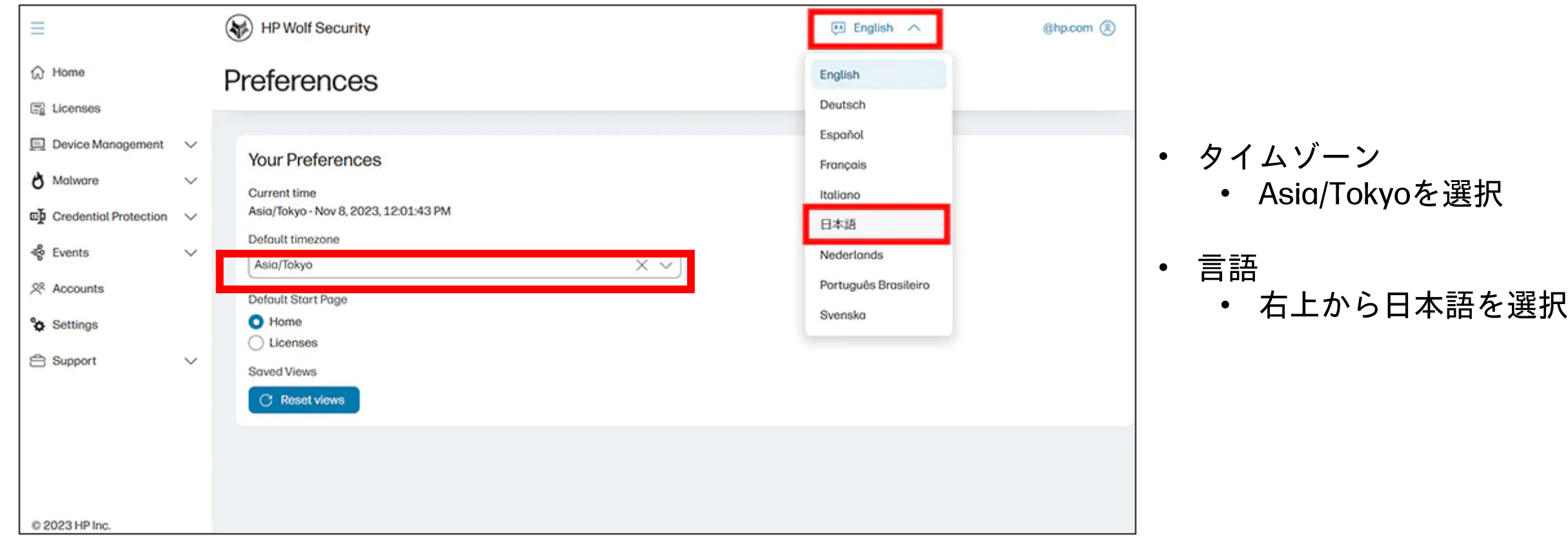

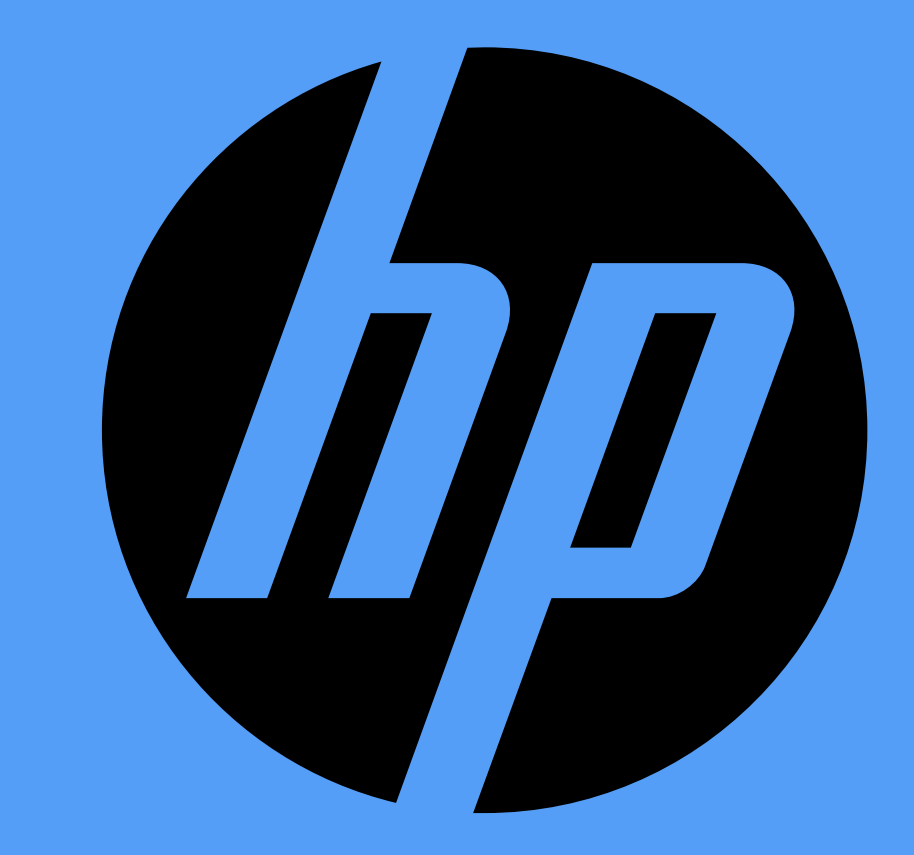